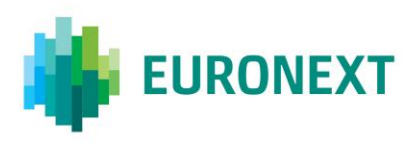

# Document title **TRADING SAFEGUARDS – CONFORMANCE SCRIPT**

Version number Date V1 1 Jun 2015

Number of pages Author Author Author Author Author Author Author Author Author Author Author Author Author Author 4 CTSG

This document is for information purposes only. The information and materials contained in this document are provided 'as is' and Euronext does not warrant the accuracy, adequacy or completeness and expressly disclaims liability for any errors or omissions. This document is not intended to be, and shall not constitute in any way a binding or legal agreement, or impose any legal obligation on Euronext. This document and any contents thereof, as well as any prior or subsequent information exchanged with Euronext in relation to the subject matter of this presentation, are confidential and are for the sole attention of the intended recipient. Except as described below, all proprietary rights and interest in or connected with this publication shall vest in Euronext. No part of it may be redistributed or reproduced without the prior written permission of Euronext. Portions of this presentation may contain materials or information copyrighted, trademarked or otherwise owned by a third party. No permission to use these third party materials should be inferred from this presentation.

Euronext refers to Euronext N.V. and its affiliates. Information regarding trademarks and intellectual property rights of Euronext is located a[t https://www.euronext.com/terms-use.](https://www.euronext.com/terms-use)

## **PREFACE**

#### **PURPOSE**

This document details the test cases to be performed by the client in order to certify its trading software following the Trading Safeguards implementation on the Cash market.

#### **TARGET AUDIENCE**

The primary audience for this document is all ISV's or Member developers.

## **ASSOCIATED DOCUMENTS**

The following lists the associated documents, which either should be read in conjunction with this document or which provide other relevant information for the user:

- EUA Limits used for pre-trade safeguards 2, available as follows:
	- CSV format[: tradingsafeguards2-limits-eua.csv](https://www.euronext.com/sites/www.euronext.com/files/ftp/tradingsafeguards2-limits-eua.csv)
	- Excel format: [tradingsafeguards2-limits-eua.xlsx](https://www.euronext.com/sites/www.euronext.com/files/ftp/tradingsafeguards2-limits-eua.xlsx)
	- $\triangleright$  Via FTP at ftp.euronext.com. FTP login and password to use are the same as for the tick size file.
- PROD Limits used for pre-trade safeguards 2, available as follows:
	- CSV format[: tradingsafeguards2-limits-prod.csv](https://www.euronext.com/sites/www.euronext.com/files/ftp/tradingsafeguards2-limits-prod.csv)
	- Excel format: [tradingsafeguards2-limits-prod.xlsx](https://www.euronext.com/sites/www.euronext.com/files/ftp/tradingsafeguards2-limits-prod.xlsx)
	- $\triangleright$  Via FTP at ftp.euronext.com. FTP login and password to use are the same as for the tick size file.

## **TEST CASES**

Client will be asked to perform below test cases with a CTSG Analyst.

Please liaise wit[h CTSG@euronext.com](mailto:CTSG@euronext.com) in order to book a session.

Note that if your Trading Software does not allow collar confirmation, Trading Safeguard #3 test case is not mandatory.

## ■ **Trading Safeguards #1**

#### Instructions :

Submit an order (and a BulkQuote if member uses it) on an instrument, with quantity greater than or equal to the limit of 50 million shares.

#### Success Criteria :

Getting error code *20360: "Order Qty invalid against Min/Max Qty"*

#### ■ **Trading Safeguards #2**

Below test cases need to be performed during continuous and non-continuous trading phase (including halted state).

• Bonds instruments

#### Instructions :

Submit an order (and a BulkQuote if member uses it) on a Bond instrument, with quantity greater than or equal to the "Maximum Quantity" set for the trading group to which the instrument belongs to [\(tradingsafeguards2-limits-eua.csv file\)](https://www.euronext.com/sites/www.euronext.com/files/ftp/tradingsafeguards2-limits-eua.csv).

Success Criteria :

Getting error code *20626: "Max qty reached for order on Bonds"*

• Non Bonds instruments

#### Instructions :

Submit an order (and a BulkQuote if member uses it) on a non-Bond instrument, having an amount (price multiplied by quantity) greater than or equal to the "Maximum Amount" set for the trading group to which the instrument belongs to [\(tradingsafeguards2-limits-eua.csv file\)](https://www.euronext.com/sites/www.euronext.com/files/ftp/tradingsafeguards2-limits-eua.csv).

Success Criteria :

Getting error code *20625: "Max amount reached for order on Equities"*

#### ■ **Trading Safeguards #3**

Without partial execution

CTSG analyst will build an order book this way:

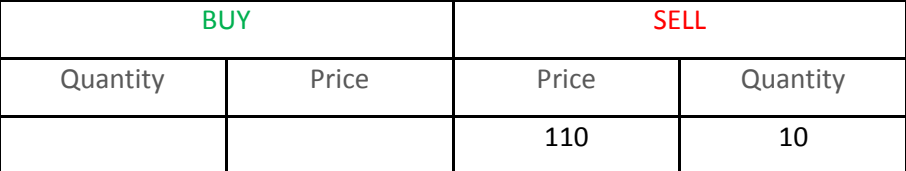

*Dynamic reference price = 100 / low dynamic threshold = 97 / high dynamic threshold = 103*

*Static reference price = 100 / low static threshold = 90 / high static threshold = 110*

## Instructions :

- 1. Submit an aggressive buy order (see with CTSG Analyst for order's details)
- 2. As maximum number of confirmations is defined by Euronext for each instrument, member should confirm 2 successive times the rejected order before getting the error code.

### Success Criteria :

- 1. Getting error code *20428: "Rejected for collar"*
- 2. Getting error code 20428: "Rejected for collar" another time after the 1<sup>st</sup> confirmation.
- 3. Getting error code *20488: "Too many collar breach attempts"*, following the second successive confirmation attempt.

## • Partial execution

CTSG analyst will build an order book this way:

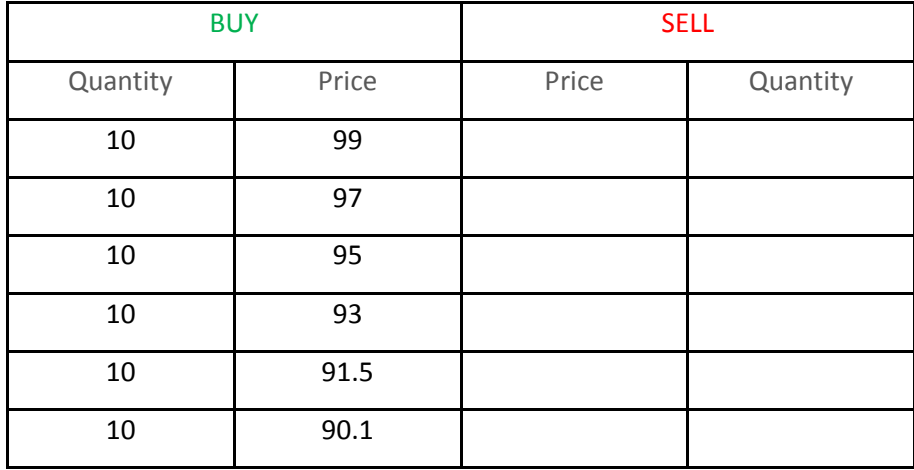

*Dynamic reference price = 100 / low dynamic threshold = 97 / high dynamic threshold = 103*

*Static reference price = 100 / low static threshold = 90 / high static threshold = 110*

#### Instructions:

- 1. Submit a market sell order (quantity higher than 60) in order to generate trades with different prices.
- 2. As maximum number of confirmations is defined by Euronext for each instrument, member should confirm 2 successive times the rejected order before getting cancellation ack for the remaining quantity.

#### Success criteria:

- 1. Getting 1 fill @ 99
- 2. Getting 1 fill @ 97
- 3. Getting error code *20428: "Rejected for collar"*
- 4. Getting 1 fill @ 95
- 5. Getting error code 20428: "Rejected for collar" another time after the 1<sup>st</sup> confirmation.
- 6. Getting 1 fill @ 93
- 7. Getting 1 fill @ 91.5
- 8. Getting a message cancellation for the remaining quantity (**OrdStatus=Z** in acknowledgement)